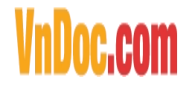

# **14 mẹo nhỏ hữu ích dành cho máy tính**

## *Áp dụng trên cả Windows lẫn Mac*

**Nếu bạn là người thường xuyên làm việc trên máy tính thì chắc chắn không thể bỏ qua những mẹo nhỏ dướiđây, chúng sẽ giúp bạn tăng thêm phần thú vị trong trải nghiệm cũng như thuận tiện hơn trong các thao tác sử dụng.**

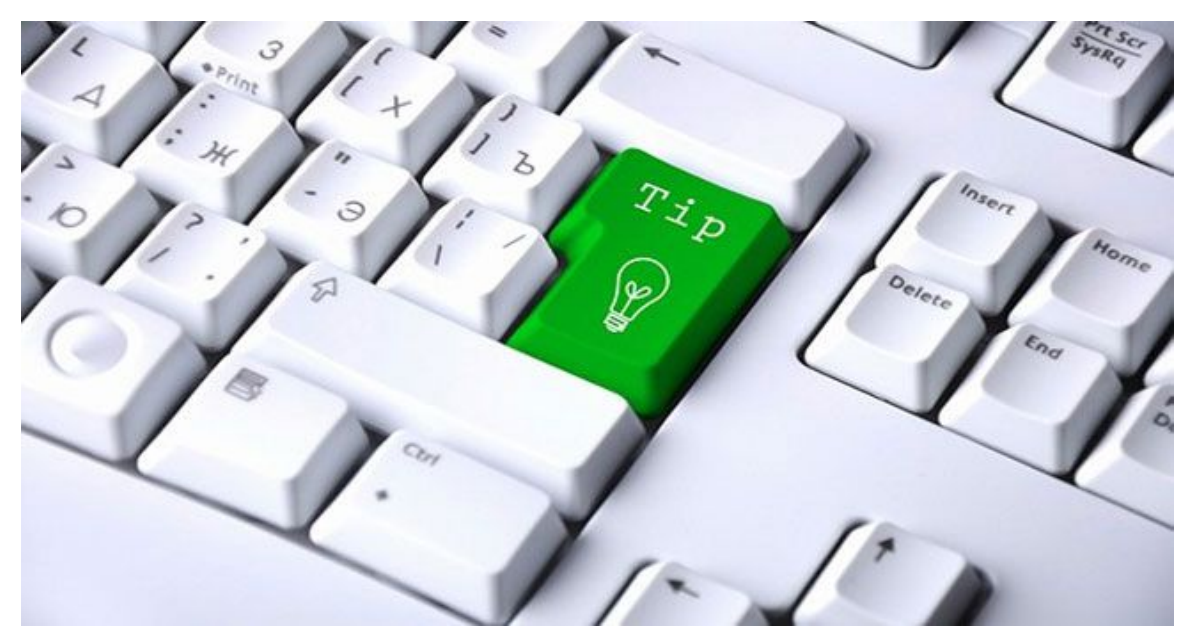

## **1. Mở lại tab trình duyệt vừa đóng**

Nếu bạn muốn mở lại tab vô tình bị đóng, hãy bấm **Control/Command (trên Mac) + Shift +T**, tab bị đóng sẽ xuất hiện lại một cách thần kỳ.

## **2. Mở tiện ích chụp ảnh màn hình**

Nếu bạn chỉ muốn chụp ảnh một phần màn hình, đây là cách đơn giản nhất để làm việc đó, dù bạn dùng máy Mac hay một Windows PC: **Snipping Tool**

Với máy Mac, hãy bấm **Command + Shift + 4** và công cụ này xẽ xuất hiện. Chỉ cần kéo thả vào đúng phần màn hình mà bạn muốn chụp. Thả tay và thế là ảnh sẽ được lưu luôn vào desktop.

VnDoc - Tải tài liệu, văn bản pháp luật, biểu mẫu miễn phí

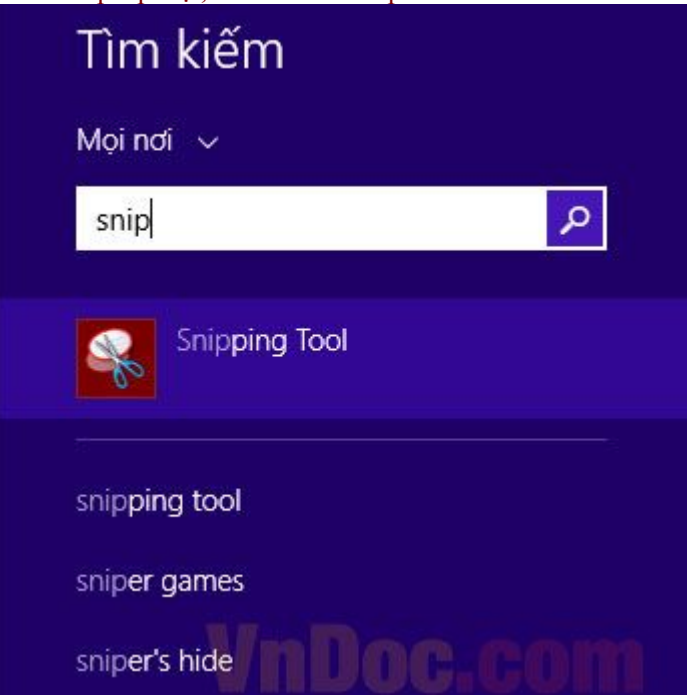

VnDoc.com

Đối với máy Windows, vào **Start** và chọn **Snipping Tool**.

Hoặc trên Window 8, bạn chỉ việc gõ vào công cụ tìm kiếm.

# **3. Lặp lại lệnh trước đó trên Excel**

Quá đơn giản, chỉ cần F4, thế là xong.Ví dụ, bạn đặt lệnh bôi đen một cell và tô vàng toàn bộ. Bây giờ, để tô vàng một cell khác, bạn chỉ cần bôi đen ô đó và bấm F4.

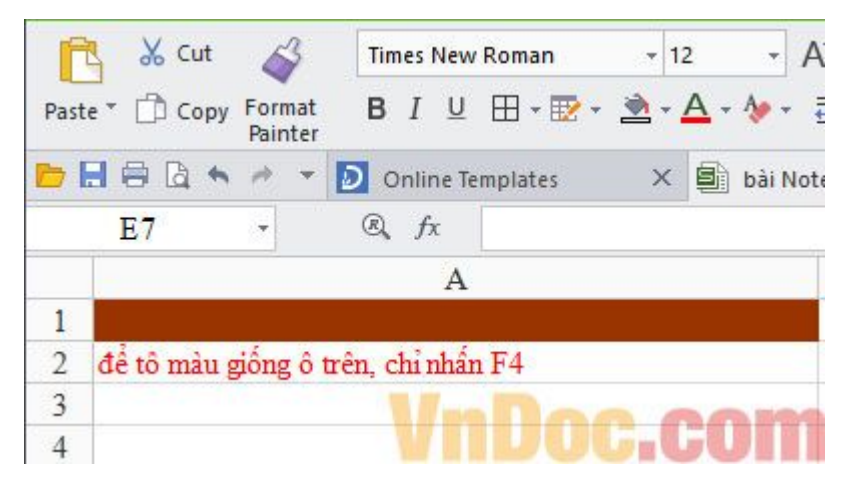

# **4. Mở link sang một tab mới**

Đặt con trở vào đường link rồi bấm vào con lăn chuột, vậy là bạn đã link sang tab mới. Và nếu bạn nhấn con lăn chuột vào một tab, nó sẽđóng lại.

# **5. Kéo thả để sao chép tập tin**

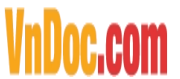

#### VnDoc - Tải tài liệu, văn bản pháp luật, biểu mẫu miễn phí

Để sao chép một tập tin trên máy Mac, **hãy giữ nút Alt (hoặc Control trên Windows)** sau đó click và kéo thả tập tin.

#### **6. Phím tắt khi xem video trên YouTube**

Để tạm ngừng một video trên YouTube, hãy bấm phím K, để phát tiếp, lại bấm lại phím K. Để tua nhanh về trước 10 giây, bấm J, để tua lùi 10 giây, bấm L.

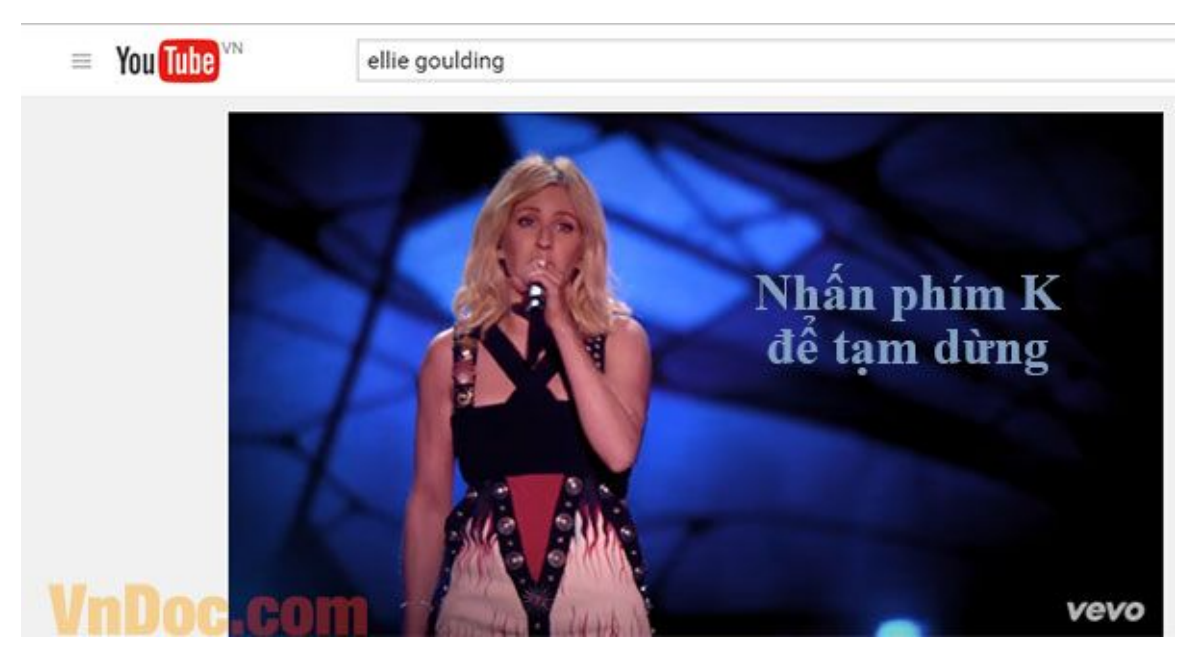

# **7. Di chuyển cửa sổ trên màn hình hoặc sang màn hình tiếp theo**

Nếu bạn giữ phím Windows kèm theo một phím mũi tên (phải, trái, trên, dưới), cửa sổ hiện tại của bạn sẽ được chuyển sang các phía tương ứng của màn hình. Tương tự như vậy, khi bạn bấm **Windows + Shift + phím mũi tên**, bạn sẽ di chuyển cửa sổ Windows đến bất cứ màn hình nào ở phía tương ứng.

#### **8. Xóa bộ nhớ đệm trong vài giây**

Để xóa nhanh bộ nhớ đệm, chỉ cần bấm **Control + Shift + R**. Thao tác này cũng sẽ làm mới trang của bạn.

#### **9. Khóa màn hình Windows**

Bạn cần đứng lên rangoài trong vài phút và không muốn ai ngó vào công trình dở dang của mình, vậy đừng quên bấm tổ hợp phím **Windows + L.**

VnDoc - Tải tài liệu, văn bản pháp luật, biểu mẫu miễn phí

# /nDoc.com

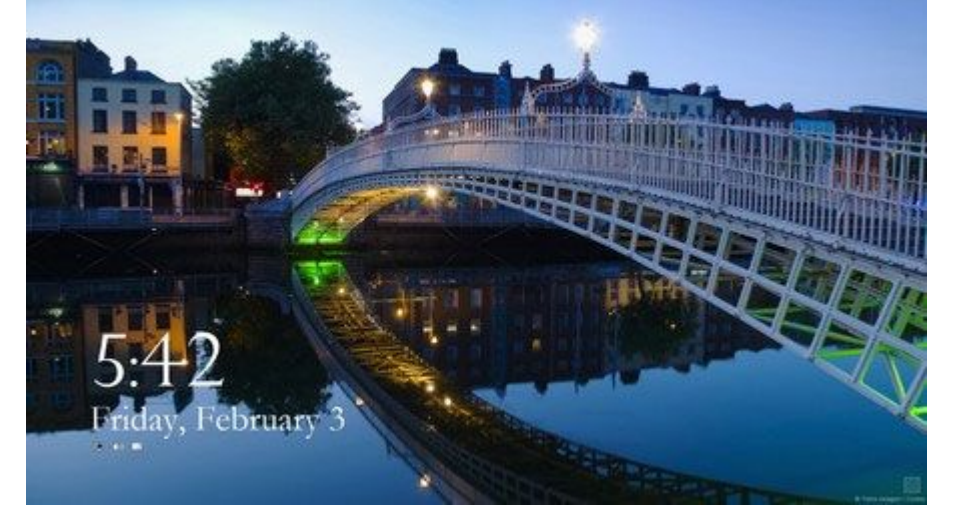

Trên máy Mac, click **Command + Option + Eject** (hoặc nút Power nếu máy bạn không có ổ đĩa quang).

# **10. Lộn ngược màn hình**

Trò này chủ yếu được dùng để trêu chọc bạn bè của bạn mà thôi. Nếu bấm **Control+ Alt + một trong những phím mũi tên**, màn hình sẽlộn theo hướng tương ứng.

**Lưu ý**: Trò này không thể thực hiện cho mọi loại máy (và chỉ có trên Windows mà thôi) nhưng nếu làm được bạn sẽ thực sự khiến người bạn kia khiếp sợ đấy.

# **11. Biến một cửa sổ trình duyệt thành công cụ chỉnh sửa văn bản**

Nếu bạn muốn biến cửa sổ trước mặt mình thành một công cụ để bạn thoải mái viết thêm ghi chú, xóa, và thậm chí vẽ vời thì hãy thử sao chép những dòng dưới đây vào thanh địa chỉ:

data:text/html, <title>Text Editor</title><body contenteditable style="fontsize:2rem;font-family:georgia;line-height:1.4;max-width:60rem;margin:0 auto;padding:4rem;">

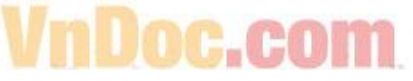

## **12. Chỉnh sửa trình duyệt Chrome theo ý thích**

Nếu bạn muốn chơi xỏ ai đó bằng cách gửi cho họ một bức ảnh chụp màn hình về một thứ chưa bao giờ tồn tại, có một cách cực dễ trên Chrome. Đầu tiên, hãy vào Chrome, bấm F12, sau đó gõ **document.designMode = "on"**. Sau đó, bạn có thể chỉnh sửa bất cứ dòng chữ nào xuất hiện trên màn hình.

## **13. Phóng to/thu nhỏ màn hình**

# VnDoc.com

VnDoc - Tải tài liệu, văn bản pháp luật, biểu mẫu miễn phí Control/Command (với Mac) + 0 để đưa về cỡ màn hình mặc định

Control/Command (với Mac) + dấu + để phóng to màn hình

Control/Command (với Mac) + dấu – để thu nhỏ màn hình

# **14. Tìm kiếm ngược lại hình ảnh trên Google Chrome**

Trong Google Chrome, nếu bạn bấm S kèm theo chuột phải vào hình ảnh, bạn sẽ thực hiện được một lệnh tìm kiếm ngược. Điều đó có nghĩa là thay vì gõ từ khóa để tìm kiếm một hình anh, bạn có thể theo dấu và tìm xem hình ảnh đó bắt nguồn từ trang web nào.